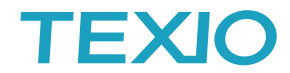

 18 **NOTE** 

Python によるプログラム例について

### プログラム言語 **Python** について

 $\rightarrow$  python

Python は商用利用可能なオープンソースの開発言語であり、OS・環境への依存 が低い言語となっています。このため C#などのように開発環境の商用利用に費用 が発生しません。プログラミングのための参考資料やサンプルが豊富にありますが、

人口知能やWebアプリケーション、統計処理についてが多く、通信を使って計測機器などを制御する例はそれほど 多くありません。本資料では LAN(Socket)と RS-232C(USB-CDC を含む)で通信を行う場合の最低限の情報を提 供いたします。GP-IB や VISA ライブラリでの利用については、pyVISA のライブラリを使用しています。

### 開発環境について

環境については Windows 上で Python3.6 を標準としています。またシリアル通信を使うために pySerial、VISA 通信では pyVISA が必要になりますので先にインストールしておいてください。環境によっては 32bit と 64bit の バイナリの混在する場合がありますので注意が必要な場合があります。本資料では環境構築については扱いませ ん。必要に応じて Python の実行環境(Visual Studio code、pyscript など)をご用意ください。

### プログラミングの注意について

・文字列の扱いについて

アプリケーション内では文字列はユニコードで扱われています。通常計測機器の制御は ASCII 文字列を使用し ています。サンプルでは送信時は.encode('utf-8')、受信時は.decode('ascii')を使用して変換を行っています。 VISA の場合は文字列変換は使用していません。

#### ・シリアルポートのポート名の記述について

Windows の環境ではシリアルポートは COM1 から始まるポート番号が割り当てられます。USB 機器にシリアル 番号が付与されている場合はそのポート番号は確保され次に接続した場合にはそのポート番号が使われるよう になっています。Win10 ではデバイスマネージャの非表示のデバイスを表示させて未接続のデバイスを削除す ることでポート番号の再利用が可能になります。

Linux 系の環境ではシリアルポートは ttyACM または ttyUSB にポート番号 0 から割り当てられます。ポート番号 の確認は dmesg コマンドを利用します。ポートの割り当て直後はパーミッションが不足していますので、RW 可能 に変更してください。また、ポート番号はシステムの再起動などで変化する場合もあり、通信確立後に'\*IDN?'コ マンドで機器を確認して使うようにしてください。

dmesg コマンドの使用例

| Terminal                                                                                                    | $\mathbf{v}$ $\mathbf{v}$ $\mathbf{x}$ |
|----------------------------------------------------------------------------------------------------|----------------------------------------|
| ファイル(F) 編集(E) 表示(V) 検索(S) 端末(T) ヘルプ(H)                                                                                                    |                                        |
| root@kona: # dmesg<br>機器を認識した順番に表示されるので最後に接続すると見やすいです                                                                                                    |                                        |
| 4362.576991] usb 1-2.1: new high-speed USB device number 5 using xhci hcd<br>4362.988457] usb 1-2.1: New USB device found, idVendor=098f, idProduct=2205<br>4362.988487] usb 1-2.1: New USB device strings: Mfr=1, Product=2, SerialNumber=3<br>4362.988530] usb 1-2.1: Product: DCS-1104B<br>4362.988556] usb 1-2.1: Manufacturer: TEXIO<br>4362.988582] usb 1-2.1: SerialNumber: GJP180497<br>4363.376707] cdc acm 1-2.1:2.0: This device cannot do calls on its own. It is not a modem.<br>4363.378076] cdc acm 1-2.1:2.0: ttyACM0: USB ACM device<br>4363.381822] usbcore: registered new interface driver cdc acm<br>4363.381859] cdc acm: USB Abstract Contral Model driver for USB modems and ISDN adapters |                                        |
| 利用するポート名                                                                                                    |                                        |

・通信のウエイトについて

応答を持つコマンドを送信する場合は、送信後に機器に届くまでの時間が必要な場合があります。その時間は ばらつきがあり、長期安定を求める場合は応答を受信するまでにウエイトを入れることをお勧めしています。 ・サンプルプログラムについて

本資料に掲載されているプログラムはサンプルです。環境によっては動作しないことがありますのでご注意くださ い。また確認用の Python のバージョンは 3.6 を採用しています。

# TEXIO

# **LAN / RS-232C / USB-CDC** サンプルプログラム例

```
# coding:utf-8
import serial # pyserial モジュール
import socket # pysocial ヒンユ<br>import socket # socket モジュール
from time import sleep
# LAN 用定義 
def main_LAN():
   ipAddr = "192.168.1.100" # IPv4 アドレス指定
   ports = 1026 # Socket ポート指定
    try:
       s=socket.socket(socket.AF_INET, socket.SOCK_STREAM)
        s.connect((ipAddr, ports))
       s.send("*idn?\n".encode("utf-8"))
        sleep(0.1)
       txtRcv = s. recv(256)print ('IDN: ' + txtRcv.decode('ascii'))
        s.close()
    except:
        print('Socket Error:' + ipAddr + '::' + str(ports))
# RS-232C/USB-CDC 用定義 
def main_COM():
ports='COM10'                               # Windows での指定例 : COM10
 #ports='/dev/ttys0' # Linux 系での RS-232C 指定:ttys0
#ports=' /dev/ttyUSB0'      # Linux 系での USB-CDC 指定 : ttyUSB0
    try:
       ser = serial. Serial()ser.port = ports # ポート指定
       ser.baudrate = 115200' # ボーレート指定
       ser.timeout = 0.5 # タイムアウト指定
        ser.open()
       ser.write("*idn?\m".encode("utf-8"))
        sleep(0.1)
       txtRcv = ser.read(256)print('IDN: ' + txtRcv.decode('ascii'))
        ser.close()
    except:
        print('COM Port Error: ' + ports )
# メイン関数
if __name__ == '__main__':# どちらかをコメントアウトします。
   main LAN()
    #main_COM()
```
# 'EXIC

# **VISA** サンプルプログラム例

```
# coding:utf-8
import visa # pyVISA モジュール
from time import sleep
def main_VISA():
# LAN Socket
# ipAddr = '172.22.44.208' # IPv4 アドレス指定
...<br># ports = '5025'  # Socket ポート指定
# visaAddr = 'TCPIPO::' + ipAddr + '::' + ports +'::SOCKET'
# LXI
# visaAddr = 'TCPIP0::' + ipAddr + '::inst0::INSTR'
# USBTMC
\# USBVid = '0x098F' \# Vender ID
\# USBPid = '0x0127' \# ProductID
\frac{1}{2} USBSN = '15050232' # Serial Number
# visaAddr = 'USB0::' + USBVid + '::' + USBPid + '::' + USBSN + '::INSTR'
# GP-IB
\# GPAddr = '8' \# GP-IB Address
# visaAddr = 'GPIB::' + GPAddr
# デバイスを検索し一覧表示します
    try:
       rm = visa. ResourceManager()
       instruments = rm. list resources('?*')
        if len(instruments) > 0:
            print ('Device List')
            for num, device in enumerate(instruments):
               print(f' {num}: {device}')
# 選択されたデバイスと通信を行います
           num = int(input('4nSelect Device ?'')) ass = len(instruments)
            if (num < len(instruments)):
               visaAddr = instruments[num]
               instr = rm.open_resource(visaAddr)
              if instr.resource_name.startswith('ASRL') or instr.resource_name.endswith('SOCKET'):
                  instr.read termination = ' \nmid n'instr.write termination = ' ¥n'
               instr.write('*idn?')
               print(instr.read())
               sleep(0.1)
               instr.close()
            else:
               print('No Device!')
        else:
            print('No Device!')
# Error 処理
    except:
        print('Device Error')
# デバイスとの通信を終了します。
    rm.close()
if __name__ == '__main__':main VISA()
```
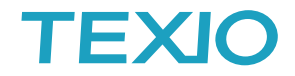

## **TEXIO** ブランドの専用 **API** の使用について

Python から TEXIO ブランドの **PSF/PS-A/PDS-A/LSA** シリーズを USB で利用する場合は、直接 API の DLL を利用する必要があります。

・Windows が 64bit の場合は python が 64bit か 32bit かによって利用する DLL が異なります。

- ・python の標準の文字コードは UNICODE なので DLL が使える形に変換する。
- ・DLL の登録は argtypes で引数、restype で戻り値を登録する。
- ・文字列は encode で bvte 型に変換してから c\_char\_p 型に変換して使用する
- ・構造体はクラスでフィールドを指定して作成し、Void ポインタで渡します

#### **PSF / PS-A / PDS-A / LSA** シリーズ用 **API**:**IF-60.dll** のアクセス例

```
# coding:utf-8
import ctypes 
import sys
from time import sleep 
def main():
    is64bit = sys.maxsize > 2 ** 32
     if is64bit:
        tmi_api = ctypes.windll.LoadLibrary('c:\windows\taystem32\tr_60.dll')
     else:
        tmi api = ctypes.windll.LoadLibrary('c:\windows\SysWOW64\HT 60.dll')
     c_open = tmi_api.USB488_DeviceOpen
     c_open.argtypes = [ctypes.c_int]
     c_open.restype = ctypes.c_int
     c_close = tmi_api.USB488_DeviceClose
     c_close.argtypes = [ctypes.c_int]
     c_close.restype = ctypes.c_int
     c_send = tmi_api.USB488_Send
     c_send.argtypes = [ctypes.c_int, ctypes.c_char_p]
     c_send.restype = ctypes.c_int
    c Receive = tmi api.USB488 Receive
    c<sub>Receive.</sub> argtypes = [ctypes.c_int, ctypes.c_int, ctypes.c_char] c_Receive.restype = ctypes.c_int
    PC ADDR = ctypes.c int(1)c handle = c open(PC ADDR)
    if c_handle > 0:
        c_send(PC_ADDR, (ctypes.c_char_p("*idn?\n".encode("utf-8"))))
         txtRcv = ctypes.create_string_buffer(255)
         c_Receive(PC_ADDR , ctypes.c_int(256) ,txtRcv)
         c_close(PC_ADDR)
        print(txtRcv.value.decode('ascii'))
if __name__ == '__main__': main()
```
#### **PW-A / PAR-A** シリーズ用 **API**:**TMI\_API.dll** のアクセス例

```
# coding:utf-8
import ctypes
import sys
from time import sleep 
def main():
    is64bit = sys.maxsize > 2 ** 32
     if is64bit:
       tmi_api = ctypes.windll.LoadLibrary('c:\windows\tystem32\tmI_API.dll')
     else:
        tmi_api = ctypes.windll.LoadLibrary('c:\windows\SysWOW64\TMI_API.dll')
   c open = tmi api. TMI HandleOpen
     c_open.argtypes = [ctypes.c_char_p, ctypes.c_char_p]
    c_open.restype = ctypes.c_int
     c_close = tmi_api.TMI_HandleClose
     c_close.argtypes = [ctypes.c_int]
    c_close.restype = ctypes.c_int
     c_mainout = tmi_api.TMI_MainOutput
     c_mainout.argtypes = [ctypes.c_int,ctypes.c_char]
     c_mainout.restype = ctypes.c_int
     c_out = tmi_api.TMI_Out
   c out.argtypes = [ctypes.cint,ctypes.ccharp]c out. restype = ctypes. c int
    c_in = tmi_api.TMI_In
     c_in.argtypes = [ctypes.c_int,ctypes.c_char_p]
    c_in.restype = ctypes.c_int
    c_voltage = tmi_api.TMI_Voltage
     c_voltage.argtypes = [ctypes.c_int,ctypes.c_char,ctypes.c_char,ctypes.c_double]
   c_voltage.restype = ctypes.c_int
   c current = tmi api. TMI Current
     c_current.argtypes = [ctypes.c_int,ctypes.c_char,ctypes.c_char,ctypes.c_double]
    c_current.restype = ctypes.c_int
   c mondata = tmi api.TMI MoniDataQ
     c_mondata.argtypes = [ctypes.c_int,ctypes.c_char,ctypes.c_void_p,ctypes.c_void_p,ctypes.c_void_p]
   c mondata.restype = ctypes.c_int
     c_str = ctypes.create_string_buffer(256)
     c_handle = c_open((ctypes.c_char_p("PW-A".encode("utf-8"))), (ctypes.c_char_p("USB:1:1".encode("utf-8"))) )
    if c_ handle > 0:
        c_out(c_handle,(ctypes.c_char_p("SW1\m".encode("utf-8"))))
         sleep(0.5)
        c_out(c_handle,(ctypes.c_char_p("SWO\n".encode("utf-8"))))
        c_out(c_handle,(ctypes.c_char_p("*idn?\n".encode("utf-8"))))
         c_in(c_handle, c_str)
       print(c_str.value.decode('ascii'))
        c_close(c_handle)
if __name__ == '__main__': main()
```
# EXIC

**LW** シリーズ用 **API**:**IF\_50.dll** のアクセス例

```
# coding:utf-8
import ctypes
import sys
from time import sleep 
def main():
    is64bit = sys.maxsize > 2 ** 32
     if is64bit:
        tmi_api = ctypes.windll.LoadLibrary('c:\windows\taystem32\tr_50.dll')
     else:
        tmi_api = ctypes.windll.LoadLibrary('c:\windows\SysWOW64\XIF_50.dll')
     c_open = tmi_api.LW_DeviceOpen
     c_open.argtypes = [ctypes.c_int, ctypes.c_int, ctypes.c_int, ctypes.c_int]
     c_open.restype = ctypes.c_int
     c_close = tmi_api.LW_DeviceClose
     c_close.argtypes = [ctypes.c_int]
     c_close.restype = ctypes.c_int
     c_mainout = tmi_api.LW_SetMainInput
    c_mainout.argtypes = [ctypes.c_int, ctypes.c_char]c_mainout.restype = ctypes.c_int
     c_monitor = tmi_api.LW_GetMonitor
     c_monitor.argtypes = [ctypes.c_int, ctypes.c_int, ctypes.c_void_p]
     c_monitor.restype = ctypes.c_int 
     class _mon_data(ctypes.Structure):
         _fields_ = [("curr",ctypes.c_double),("volt",ctypes.c_double),("pow",ctypes.c_double)]
    monitor_data = _mon_data(0.0, 0.0, 0.0)c_{\text{}} handle = c_{\text{}} open(2, 0, 1, 1)
    if c_handle > 0:
         c_mainout(c_handle, 1)
         sleep(0.5)
         c_monitor(c_handle, ctypes.c_int(1), ctypes.byref(monitor_data))
         c_mainout(c_handle, 0)
         c_close(c_handle)
        print("Monitor:%f[V], %f[A], %f[W]" % (monitor_data.volt, monitor_data.curr ,monitor_data.pow) )
if __name__ == '__main__': main()
```
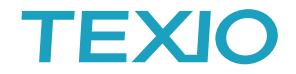

## **Python** で **GUI** を使う場合について(**VISA** を使用した例)

GUI環境は標準のライブラリとしてTkinterが存在します。使用の宣言のみで利用できるので追加のインストール不要 です。本サンプルでは当社で配布している ExcelVBA の VISA 用サンプルプログラムと似た構成の物を作成します。

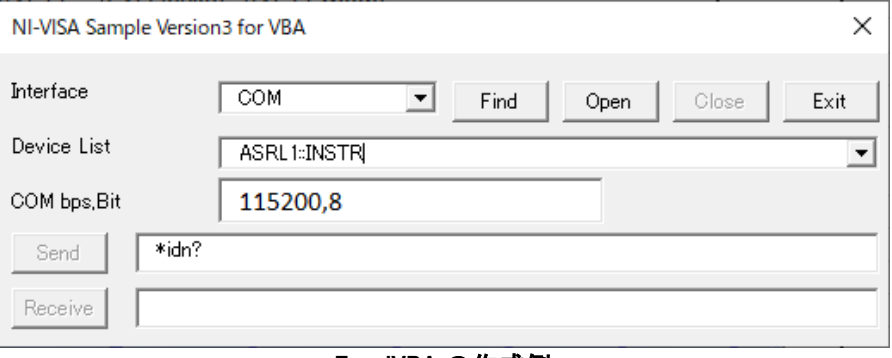

#### **ExcelVBA** の作成例

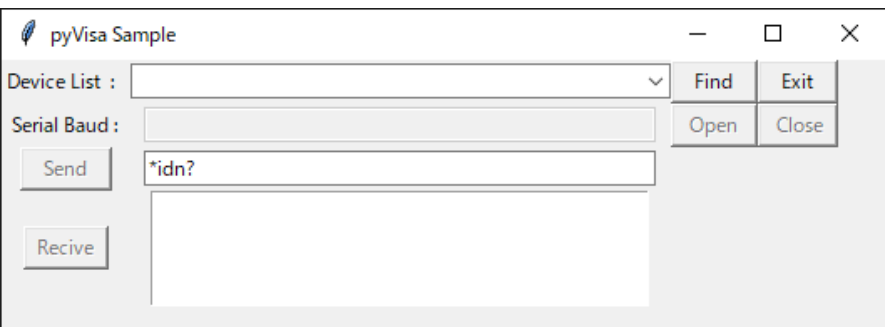

### **Python/Tkinter** での **GUI** 作成例

Python での画面の構成としては、ボタン 6 個、ドロップダウンリスト、テキストボックス 3 個、ラベル 2 個となっています。 また単純なインターバルでの動作も盛り込んであります。

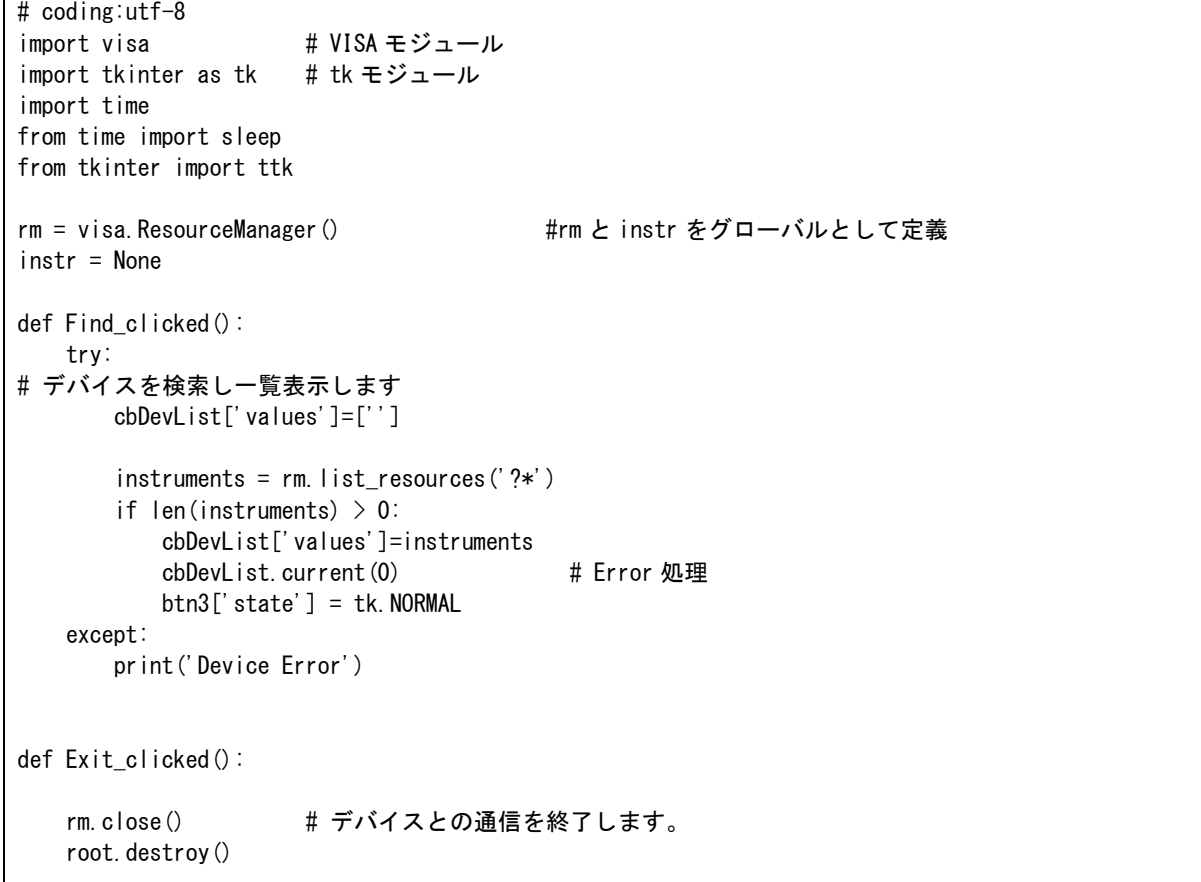

```
def Open_clicked():
     global instr 
    visaAddr = cbDevList.get()if( visaAddr == '') :
         print('No Device!')
     else:
         try:
            instr = rm. open\_resource(visaddr)if instr.resource name.startswith('ASRL'):
                instr.read termination = ' ¥n'
                instr.write_termination = ' ¥n'
                instr. baud_rate = int(txt0ption.get())if instr.resource_name.endswith('SOCKET'):
                instr. read termination = ' \n'
                instr.write\_termination = 'An'btn2['state'] = tk.DISABLED # OPEN/EXIT 禁止、CLOSE/Send/Recive 有効
             btn3['state'] = tk.DISABLED
            btn4['state'] = tk. NORMALbtn5['state'] = tk. NORMALbtn6['state'] = tk. NORMAL txtRecive.delete('1.0',tk.END)
             txtRecive.insert (tk.END,' Device Opened!')
# Error 処理
         except:
             txtRecive.delete('1.0',tk.END)
             txtRecive.insert (tk.END,' Device Open Error!')
def cmb_Sel(event):
     txtOption.delete(0,tk.END)
    cbuff = cbDevList.get() if('ASRL' in cbuff):
        txtOption['state'] = tk. NORMAL txtOption.insert(tk.END,'115200')
     else:
         txtOption['state'] = tk.DISABLED
def Close_clicked():
     global instr 
    btn2['state'] = tk.NORMAL # OPEN/EXIT 有効、CLOSE/Send/Recive 禁止
    btn3['state'] = tk.NORMAL btn4['state'] = tk.DISABLED
     btn5['state'] = tk.DISABLED
     btn6['state'] = tk.DISABLED
     instr.close()
def Send clicked():
     global instr 
    cbuff = txtSend. get() instr.write(cbuff)
     txtRecive.delete('1.0',tk.END)
     if ('?' in cbuff) :
         txtRecive.insert (tk.END,instr.read())
```

```
def Recive_clicked():
    global instr 
    txtRecive.delete('1.0',tk.END)
   txtRecive.insert (tk. END, instr.read())
def interval work(): キンターバルで行う処理を記述
    root.title('pyVisa Sample ' + time.ctime()) # ここでは時刻をタイトルに表示
    root.after(1000, interval_work) # インターバルの時間(ms)を指定
                                      # 指定しなければインターバルは終了
root = tk. Tk()root.geometry('530x160')
root.title('pyVisa Sample')
label1 = tk. Label(root, text = 'Device List : '')label1.grid(row=0, column=0)
label2 = tk. Label (root text = 'Serial Baud '')label2.grid(row=1, column=0)
cbDevList= ttk.Combobox(root , width=50 )
cbDevList.grid(row=0 , column=1)
cbDevList.bind('<<ComboboxSelected>>',cmb_Sel)
txtOption = ttk.Entry(root , width=50 , state =tk.DISABLED )
txtOption.grid(row=1 , column=1)
txtSend = ttk. Entry(root, width=50)txtSend.grid(row=2 , column=1)
txtSend.insert(tk.END,'*idn?')
txtRecive = tk.Text(root , width=42, height=5 )
txtRecive.grid(row=3 , column=1)
btn1 = tk.Button(master=root, text=' Find ' , command=Find_clicked)
btn1.grid(row = 0, column=2)
btn2 = tk.Button(master=root, text=' Exit ' , command=Exit_clicked)
btn2.grid(row = 0, column=3)
btn3 = tk.Button(master=root, text=' Open ' , command=Open_clicked, state =tk.DISABLED )
btn3.grid(row = 1, column=2)
btn4 = tk.Button(master=root, text=' Close ' , command=Close_clicked, state =tk.DISABLED )
btn4.grid(row = 1. column=3)
btn5 = tk.Button(master=root, text=' Send ' , command=Send_clicked, state =tk.DISABLED )
btn5.grid(row = 2, column=0)
btn6 = tk.Button(master=root, text=' Recive ' , command=Recive_clicked, state =tk.DISABLED )
btn6.grid(row = 3, column=0)
interval work() #インターバル動作を開始するときに実行
root.mainloop()
```
本プログラムはあくまでもサンプルとなっております。環境の違いなどで正しく動作しないこともありますのでご注意くださ い。